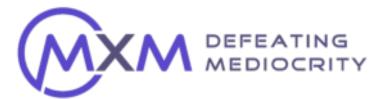

# Page 1

# MANUAL UPLOAD INSTRUCTIONS

These instructions will help you understand how to properly fill out and send a member data file to MXM. This will allow MXM to import your file into our system so that you can accurately survey your members.

## It is important that the file is filled out correctly so that the Info you provide will be recognized by our processor.

Here are the steps:

**Step 1.** Open the Excel template named:

# MEMBER\_DATA\_SAMPLE.xlsx

#### It should look like this

|             | Auto      | slave One        | <u> </u> | PS:     | 15 .           | MEMBER, DATA, SAMPLE - |         |            |               |                   |                                       |                 |               |  |
|-------------|-----------|------------------|----------|---------|----------------|------------------------|---------|------------|---------------|-------------------|---------------------------------------|-----------------|---------------|--|
| 219<br>(14) | ne insert | Draw             | Page La  | yout Fo | ormulas Dat    | a Review Vi            | ew 🖓 1  | fell me    |               |                   |                                       |                 |               |  |
| Pass        | Y X Cut   | Calif            | ori      | - 1     | 12 - A' A'     | - = <u>-</u>           | er -    | 🖗 Wrap Tex | t v Gener     | a 👘 🔛 🔛           |                                       | B- 1999-5       | - 🖬 -         |  |
|             | Te S Farm |                  | I ∐ ♥    | 1 🖽 • 1 | <u>• • A</u> • |                        | •       | 🚺 Merge &  | Center v S v  |                   | tional Format C<br>atting as Table St |                 | Velete Format |  |
|             | \$ ×      | $\sim f_{\rm R}$ |          |         |                |                        |         |            |               |                   |                                       |                 |               |  |
|             | A         | В                | с        | D       | E              | F                      |         | G          | н             | 1                 | J                                     | К               | L             |  |
|             | ast name  | First nam        | ne Age   | Gender  | Member Id      | Phone                  | Email   |            | Member Status | MXM Identifier    | Date Joined                           | Last visit date | Date Cancelle |  |
| ļ           |           | Philip           | 45       | M       | 987654         | (123) 456-7890         | test@ex | ample.com  | Active        | MXMYOURLOCATIONIC | 0 04/01/12                            | 08/10/20        | 08/23/20      |  |
|             | lohnson   | e map            |          |         |                |                        |         |            |               |                   |                                       |                 |               |  |

**Step 2.** Delete the sample row & input your member data Into the correct columns.

- Dates must be formatted as "MM/DD/YY"
- "MXM Identifier" is required for each record (row). MXM will assign one unique identifier per location
- "Date Cancelled" is optional, and may be left blank.

## The column headers need to remain as shown

Notice that every customer record (row) must include the location's MXM Identifier or it cannot be processed

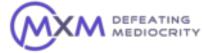

# Page 2 MANUAL UPLOAD INSTRUCTIONS

#### • Step 3. Saving and naming your file.

Use the following naming convention to start your file name

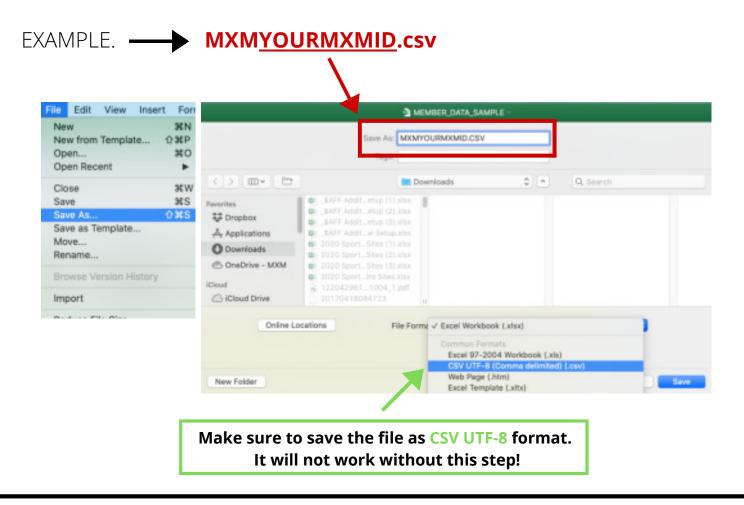

• LAST STEP!

Files can be uploaded securely at this location:

https://mxmetrics.com/memberdata/

We recommend uploading a file weekly. Files are typically processed within 24 hours.

If you have any questions during this process please contact MXM at: support@mxmetrics.com

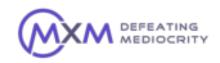